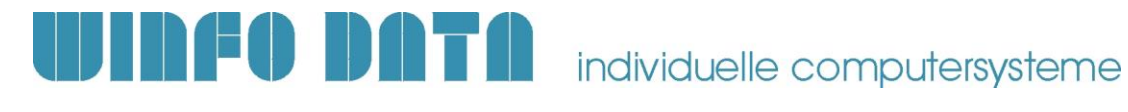

# **Modern Office - V21B77 Änderung Reparaturmodul**

# *1. Beschreibung*

In der Modern Office **Version 21 Build 77** wurden einige Änderungen im Reparaturmodul vorgenommen.

**Sollten Sie das Modul nutzen, lesen Sie bitte die folgende Beschreibung komplett durch!**

#### *2. Änderungen*

Die bisherigen Reparaturzeilen wurden in das Belegwesen integriert:

- Kostenvoranschlag entspricht nun einem Angebot
- Arbeiten entsprechen jetzt einem Lieferschein

Der Vorteil ist, dass nun auch bei Reparaturen die umfangreichen Funktionen des Belegwesens genutzt werden können.

Zusätzlich können jetzt auch Aufträge zu Reparaturen erfasst werden. Dadurch können die benötigten Artikel über die Auftragsdispo bestellt und reserviert werden.

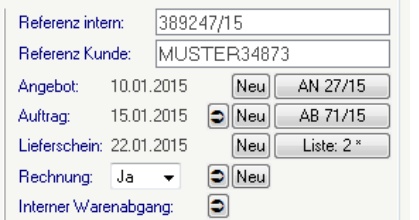

Es können beliebig viele Belege aus der Reparaturmaske heraus erstellt werden. Diese werden über den Bezug automatisch der Reparatur zugeordnet.

Die Belege können direkt in der Reparatur geöffnet, bearbeitet und übergeleitet werden.

Dies kann jedoch auch, wie gewohnt, über die Belegübersichten erfolgen. Der Bezug zur Reparatur wird Ihnen auch hier angezeigt:

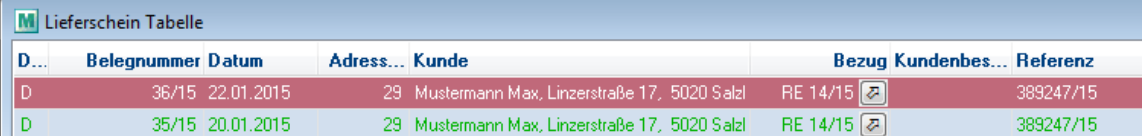

Die in der Reparatur erfassten Daten dienen ab sofort als Vorschlagswerte für neue Belege:

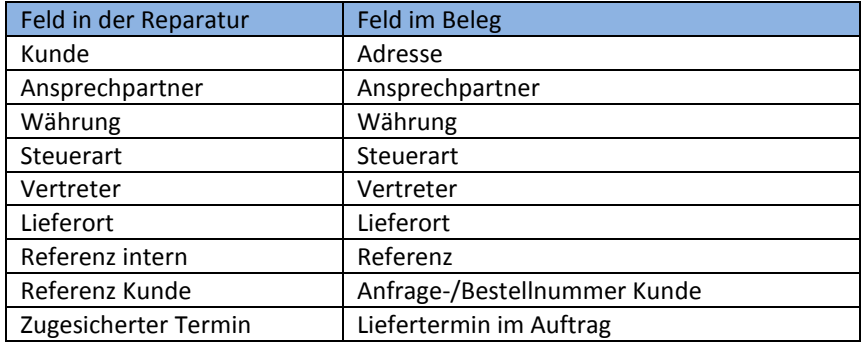

# **TAN EXECUTE A COMPUTER Individuelle computersysteme**

Beachten Sie, dass die Daten beim Überleiten der Belege aus dem Quellbeleg und nicht neu aus der Reparatur übernommen werden. Das bedeutet, dass Änderungen dieser Daten in der Reparatur nur Einfluss auf neu erstellte und nicht auf bestehende Belege hat!

Weiters ist die Funktion "Ersatzteilbeschaffung" in der Reparatur nicht mehr verfügbar. Nutzen Sie dafür bitte das Einkaufsmodul.

# *3. Hinweise zum Update:*

Beim Update werden Ihre bestehenden Reparaturzeilen automatisch konvertiert. Für jede Reparatur werden ggf. folgende Belege angelegt:

- Wenn Zeilen im Kostenvoranschlag vorhanden sind, wird ein Angebot angelegt und die Zeilen übernommen. Als Belegdatum wird das "Datum Kostenvoranschlag" aus der Reparatur übernommen. Eine Belegnummer wird aus dem jeweiligen Jahr vergeben.
- Wenn Zeilen in den Arbeiten vorhanden sind, wird ein Lieferschein angelegt und die Zeilen übernommen. Als Belegdatum wird das Datum Lieferung den Arbeiten der Reparatur übernommen. Eine Belegnummer wird aus dem jeweiligen Jahr vergeben.

### **Ihre bestehenden Reports für den Druck von Kostenvoranschlag und Reparaturbericht müssen für die neue Version überarbeitet werden.**

Bitte kontaktieren Sie uns dazu **bevor** Sie das Update installieren!

## **Wir empfehlen das Update zuerst in einer Testversion/Spielwiese zu installieren und die übernommen Reparaturdaten zu prüfen.**

Hier können Ihre Reports für die neue Version vorbereitet werden, ohne den Echtbetrieb zu beeinflussen.

#### **Berechtigungen:**

- Benutzer, welche bisher Kostenvoranschläge erstellt haben, benötigen ab sofort die Rechte für das Angebot.
- Benutzer, welche bisher Arbeiten erfasst haben, benötigen ab sofort die Rechte für den Lieferschein.

#### **Mandaten mit Datenaustausch:**

**Bitte führen Sie das Update auf die Version 21B77 nur unter Absprache mit dem Support durch! Es müssen vorher die Einstellungen für die Übertragung der jeweiligen Belege auf den Außendienstgeräten geprüft und ggf. geändert werden!**